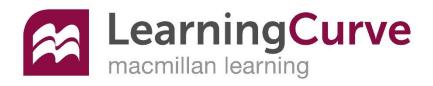

### **First Day of Class**

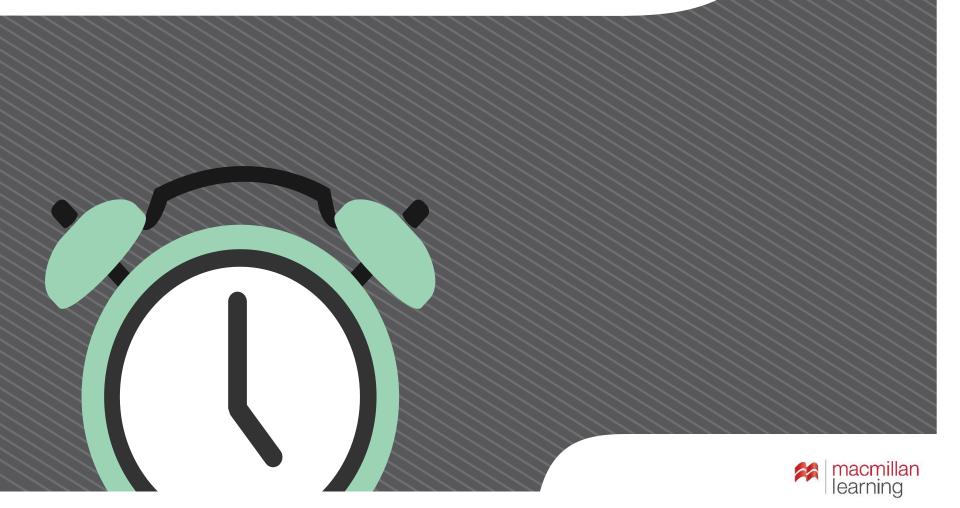

## What is LearningCurve?

- Game-like quizzing
- Personalized for your strengths and weaknesses
- Adapts to your understanding

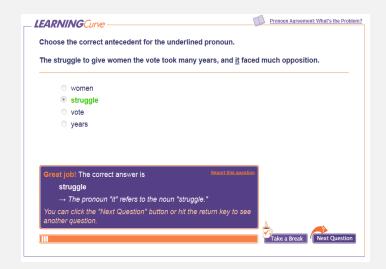

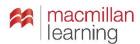

# What are other students saying about it?

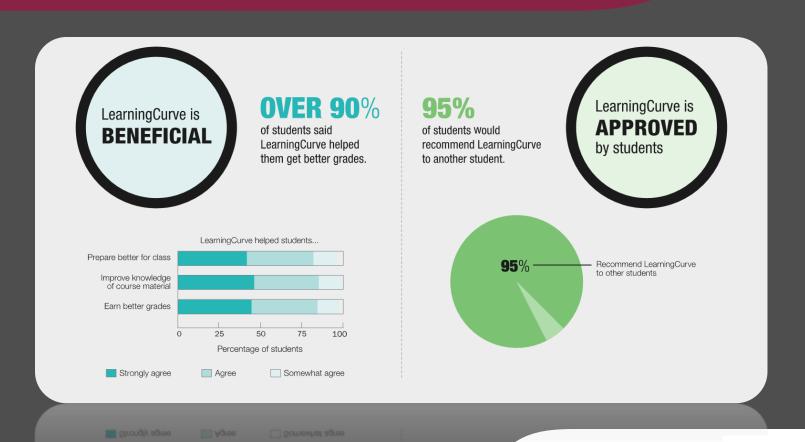

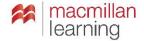

# What can LearningCurve do for you?

- Improve your understanding of the course content.
- Get you engaged in the course.
- Help you prep for your tests and quizzes and papers.
- GET A BETTER GRADE!

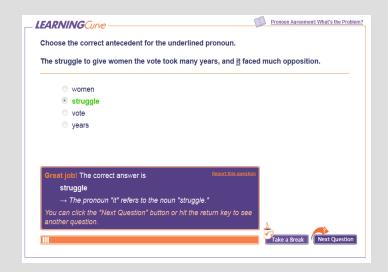

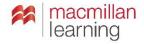

# So how can you get into LearningCurve?

- Enter an access code that you already bought.
- Buy access online.
- Check out LearningCurve with 21day trial access.

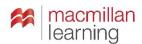

### What's this about a course URL?

#### Your instructor may have already emailed or posted the course URL.

- Got the URL? Click on the link or paste it into a browser.
- No URL?

Request the URL from your instructor.

OR

Use the Find Your Course menu to enter your state, city, institution, and instructor.

Dear Students,

My online course is open for student registration--follow the simple steps below to get started.

Go to http://www.bedfordstmartins.com/media/writerdesigner1e/524291

Bool mark the page to make it easy to return to

If you have an access code, click the button "Enter Your Student Access Code" in the upper right corner and follow the instructions.

If you don't have an access code, either click the "Purchase Access" or "Temporary Access" button.

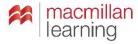

## Got an access code?

- Select "I have a student access code."
- 2. Enter the code exactly as it appears on the card.
- 3. Click Submit.

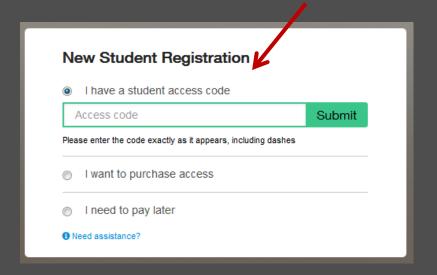

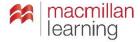

## No access code?

- 1. Select "I want to purchase access."
- 2. Enter your email address and click "Submit."

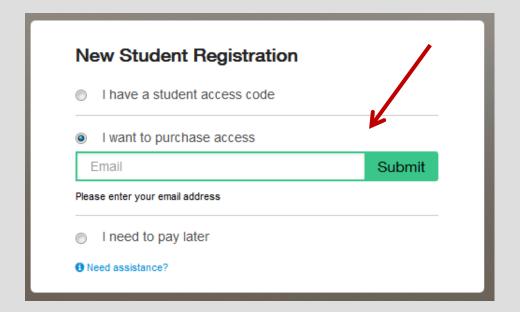

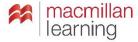

## Not ready to purchase access?

Need to start working but can't purchase now?

- 1. Select "I need to pay later."
- 2. Enter your email address and click "Submit."

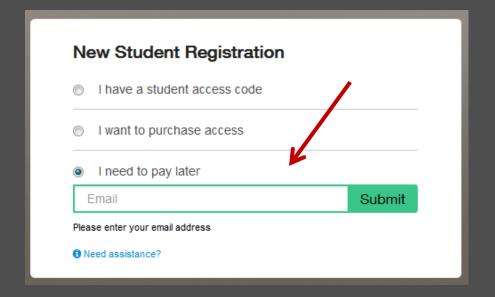

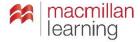

## Where can you get more help?

If you have issues with your account, course content, or tools, contact Macmillan Learning Technical Support.

Website: macmillanlearning.com/support

Phone: 1-800-936-6899

Online form: <a href="http://support.bfwpub.com/supportform/form.php">http://support.bfwpub.com/supportform/form.php</a>

#### **Technical Support Hours** (Eastern Time)

- Monday through Thursday 7:00 a.m. to 3:00 a.m.
- Friday 7:00 a.m. to 11:00 p.m.
- Saturday 11:30 a.m. 8:00 p.m.
- Sunday 11:30 a.m. to 11:00 p.m.

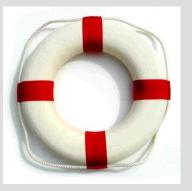

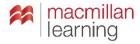